# Teacher's Pet: Lesson Planning Made Easy With OneNote

by: Michelle Steil
Humanities Instructor
Midwestern Career College

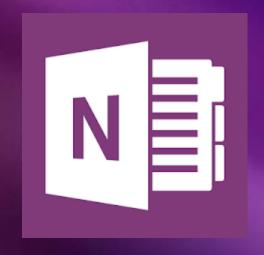

#### OneNote as a Teaching Tool

- Short-term lesson planning
- Long-term resource
- Quickly Organize and Manage content
- Cross-functionality with Microsoft and A/V

EASY QUICK FUN

TIME-SAVER SHARABLE SENSIBLE

#### Steps as easy as 1, 2, 3

- 1) Create a notebook
- 2) Create pages
- 3) Add content

#### 1) Open OneDrive

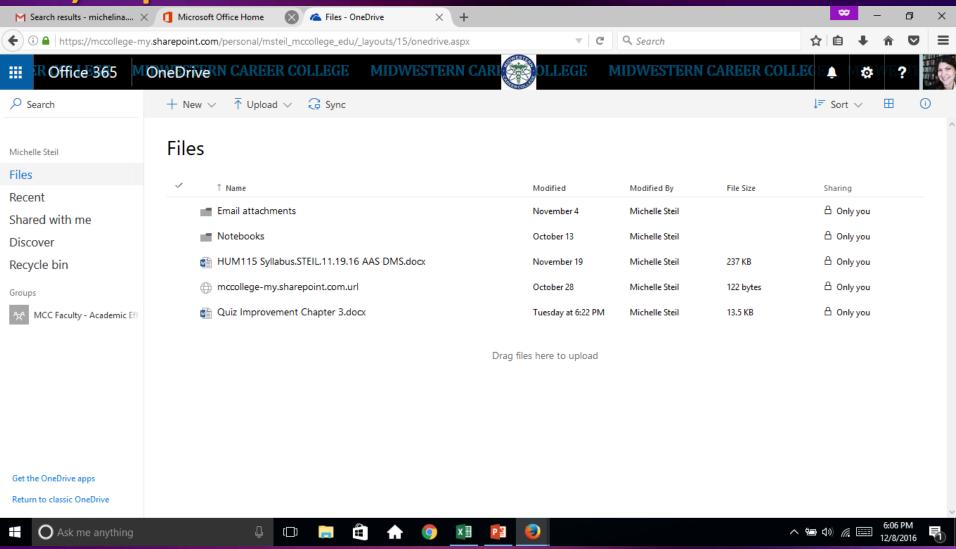

#### Click on the square in the upper lefthand corner.

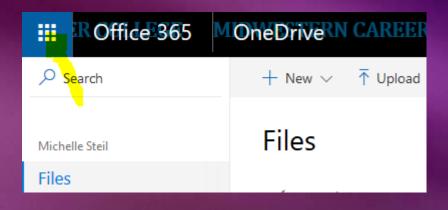

#### Select "New" from drop-down list.

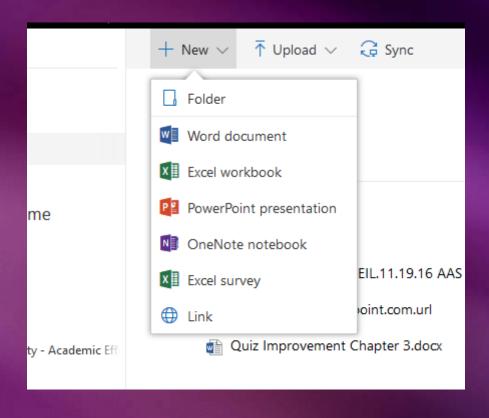

#### Choose OneNote notebook.

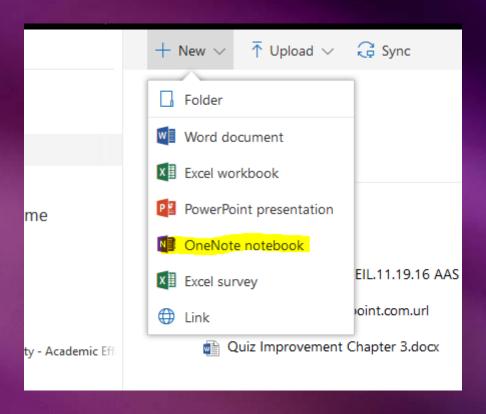

#### Name the new notebook.

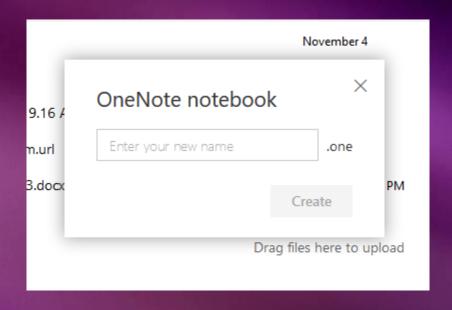

#### Add Content.

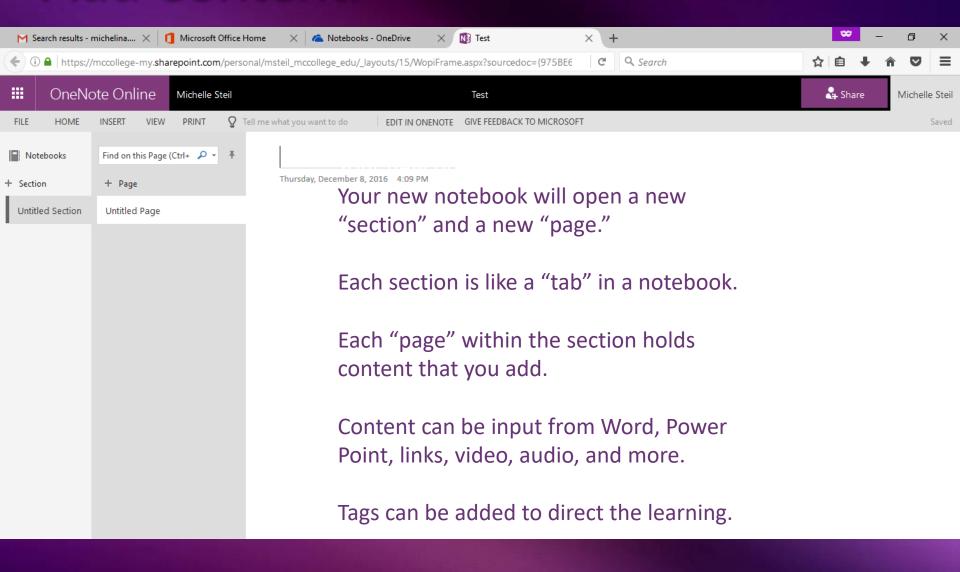

## Click to play Demo

#### **CONTACT:**

### msteil@mccollege.edu